Dokumentation zum automatischen Shutdown per SNMP (149G3006)

# **1. Benötigte Software**

Damit die Konfiguration durchgeführt werden kann benötigen wir die aktuellste Firmware für die SNMP-Karte (grafenthal.de/uploads/tx\_sbdownloader/3.4.DY520.VT.1\_01.rar) und den aktuellsten Clientmate sowie Netility für das jeweilige Betriebssystem [\(http://www.megatec.com.tw/download.htm\)](http://www.megatec.com.tw/download.htm)

# **2. Installation**

Die SNMP-Karte muss in den dafür vorgesehenen Slot in der USV geschoben und verschraubt werden.

Im Anschluss wird das Programm Netility installiert und gestartet.

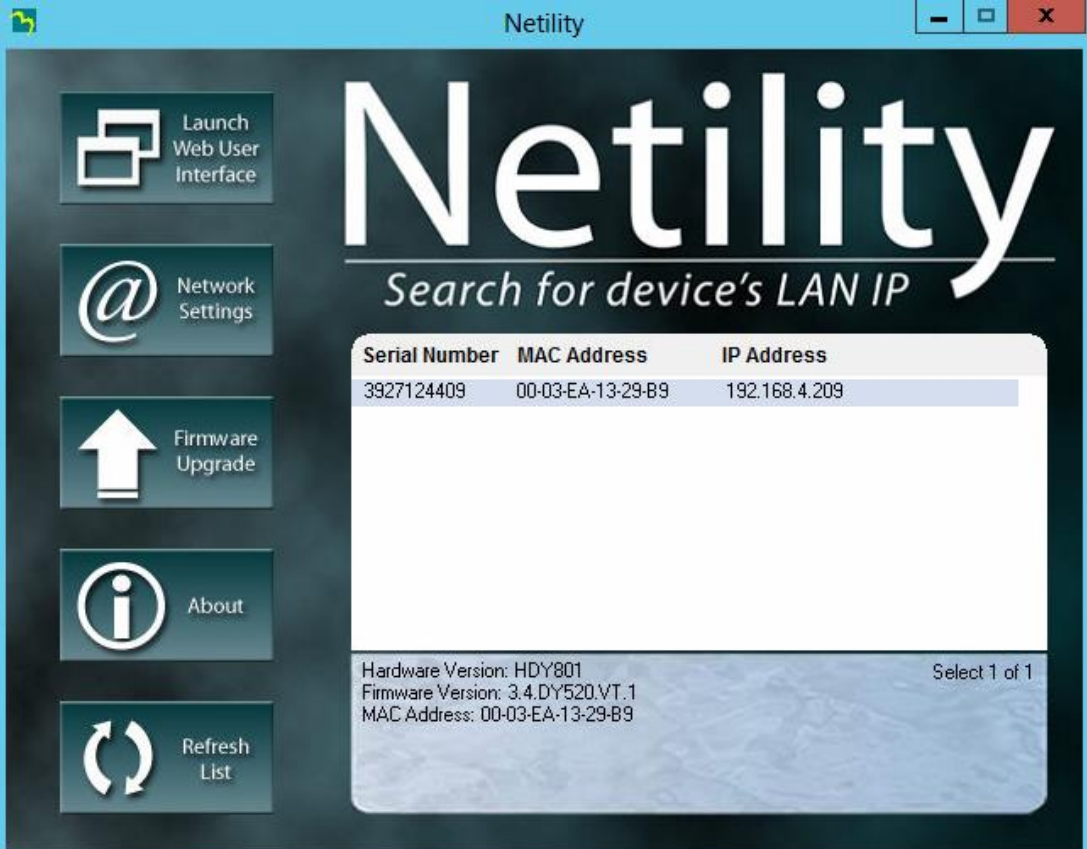

Das Programm scannt automatisch das komplette Netzwerk nach für ihn kompatiblen SNMP-Karten und führt diese dann auf.

### **3. Firmware upgrade**

Um die Firmware der SNMP-Karte auf den neusten Stand zu bringen muss der Button "Firmware Upgrade" in der Netility angeklickt werden.

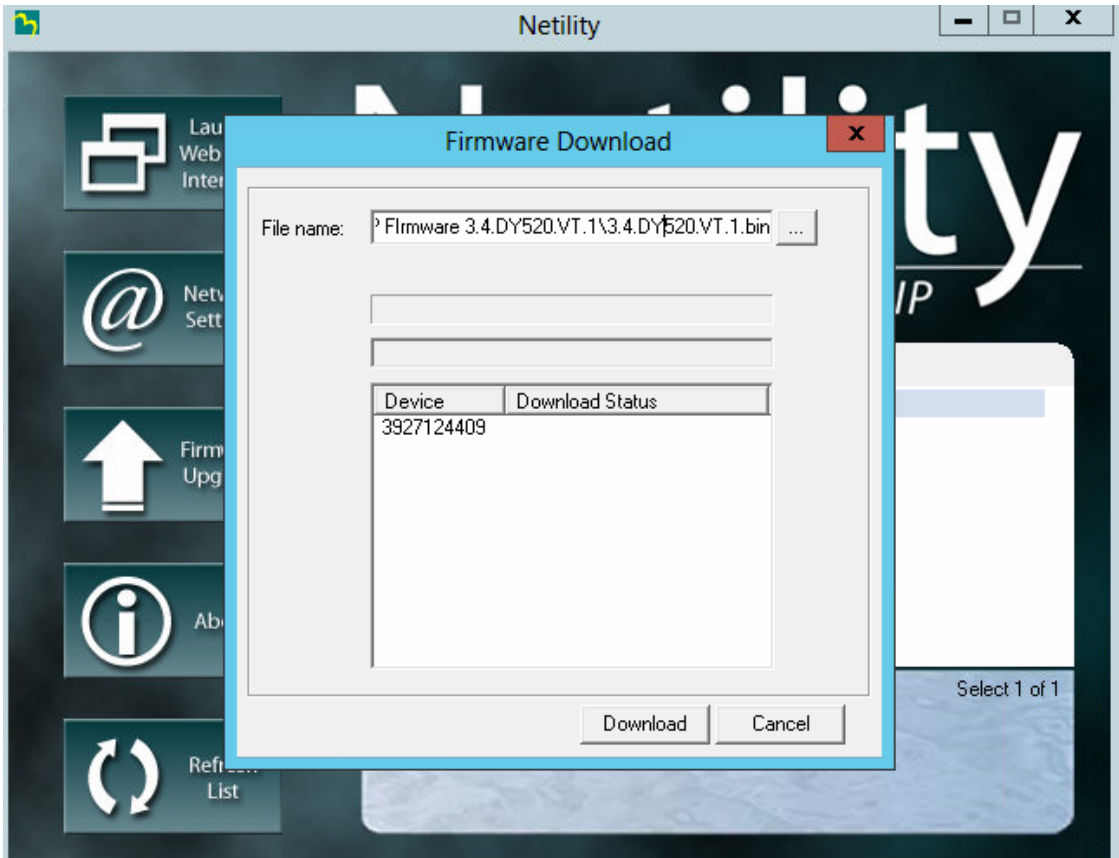

Im darauf folgenden Fenster wird oben die zu Beginn geladene Firmwaredatei hinterlegt und auf Download geklickt.

Dieser Prozess kann einige Minuten dauern.

Nach erfolgreichem Upgrade kann mit der Konfiguration fortgefahren werden.

### **4. Konfiguration des Shutdowns (NUR HYPER-V)**

Nun wird auf den Client der heruntergefahren werden soll das Tool ClientMate installiert.

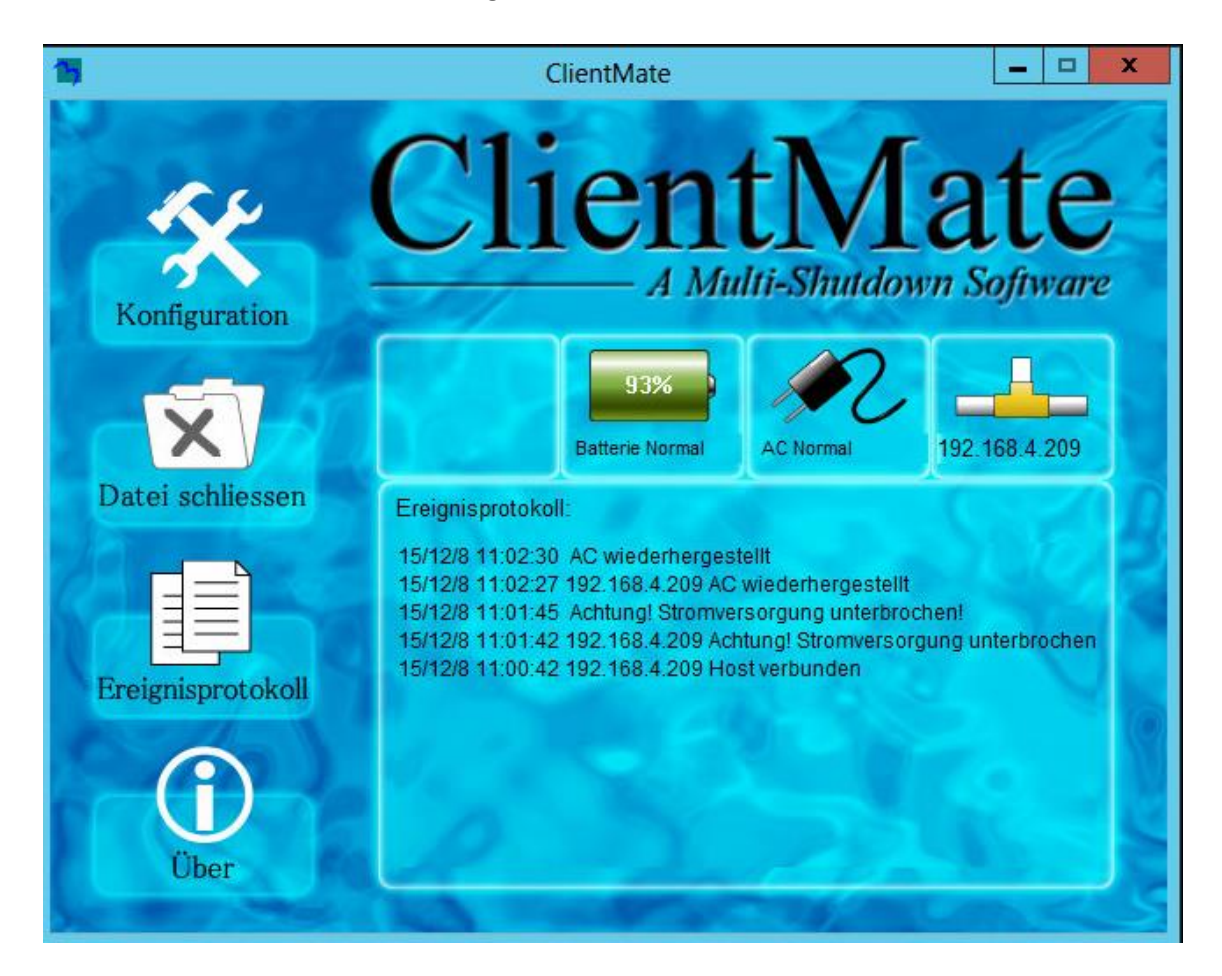

Beim ersten Aufruf wird eine fehlerhafte Verbindung angezeigt da diese zuerst konfiguriert werden muss.

Um diese Konfiguration auszuführen wird das Menü "Konfiguration" aufgerufen.

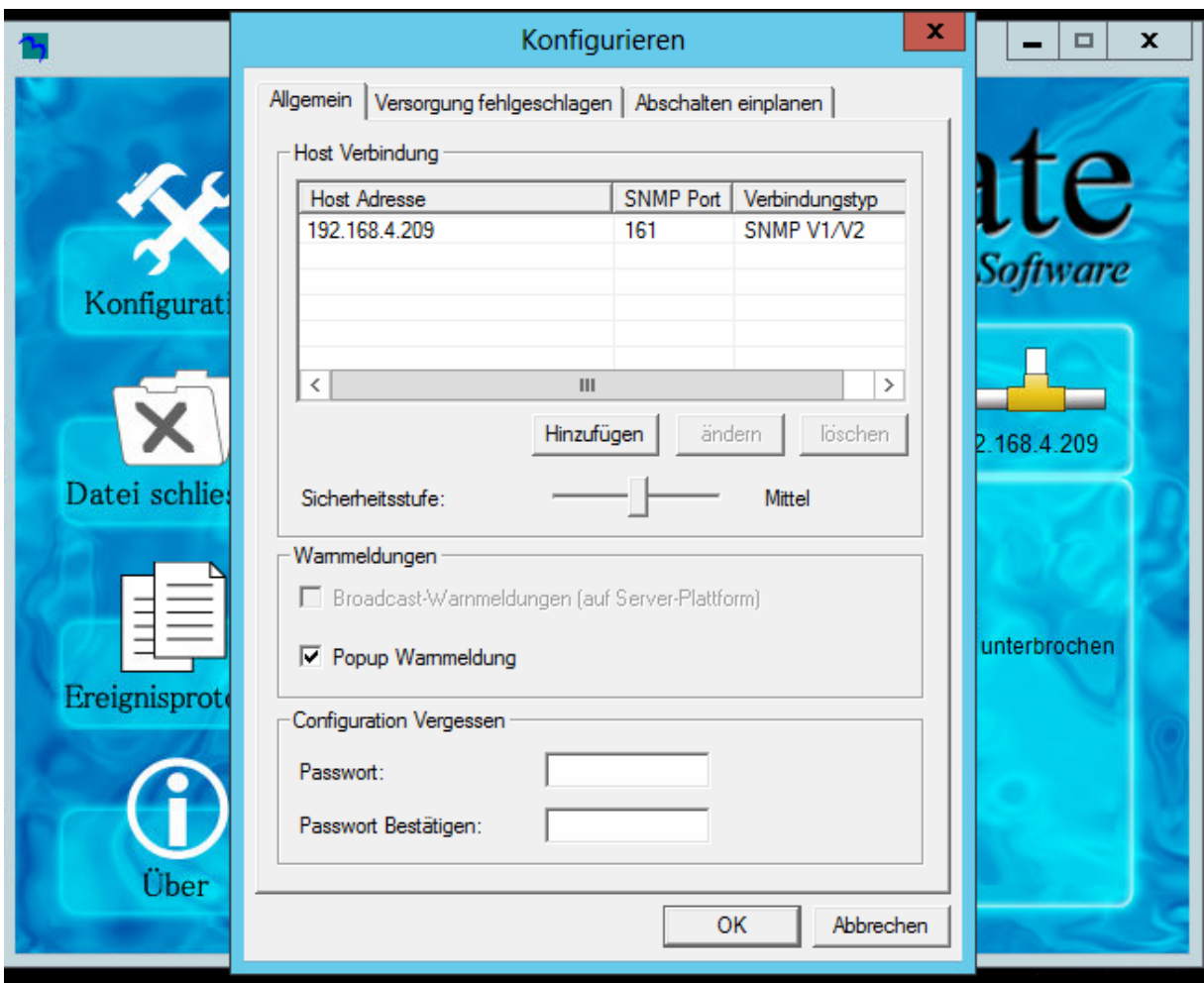

In den Host Verbindungen wird die zu verwaltende SNMP-Karte eingetragen indem man auf Hinzufügen klickt.

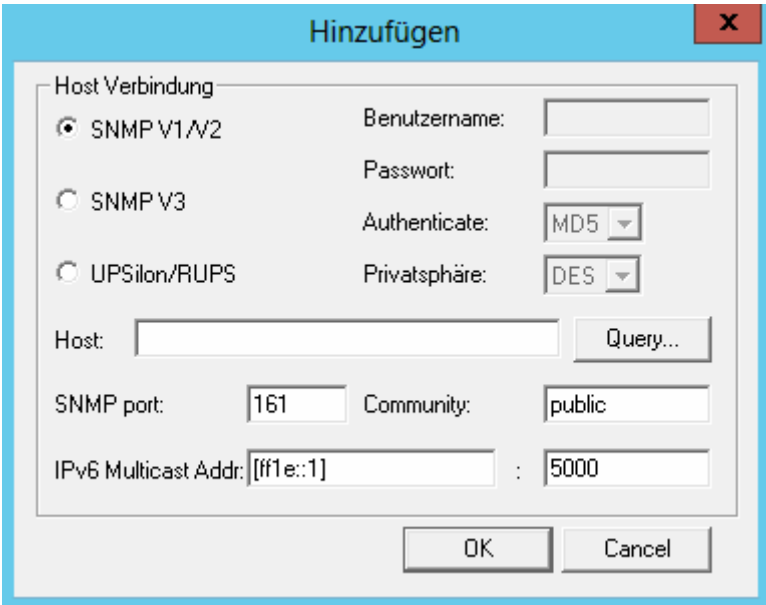

Dort wird unter Host die IP der SNMP-Karte hinterlegt und mit OK bestätigt.

Im Anschluss wird der Reiter "Versorgung fehlgeschlagen aufgerufen"

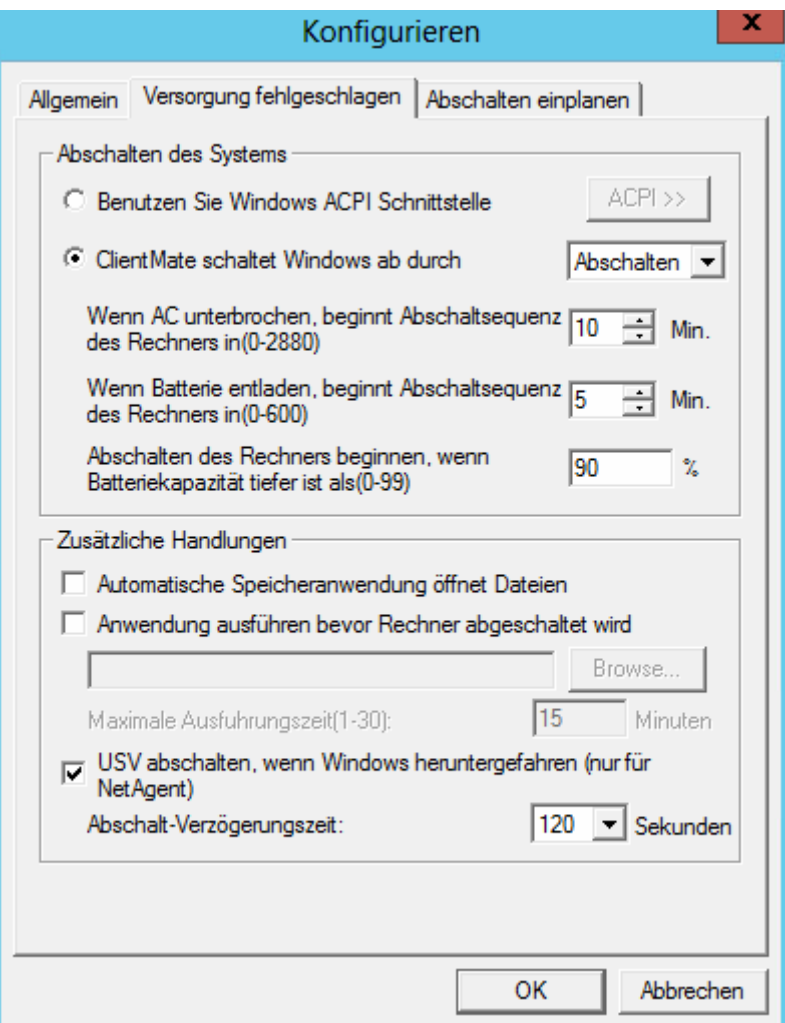

Dort werden die Bedingungen eingestellt unter der das Betriebssystem herunterfahren soll. Wie z.B. Shutdown nach 10 Minuten sobald die USV die Eingangsspannung verliert.

Der ClientMate fährt das Betriebssystem mit dem Ereignis runter das zuerst auftritt.

*Beispiel:*

*Es ist konfiguriert, dass das OS nach 10 Minuten nach AC verlust herunterfährt.*

*Wenn die Batterie entladen ist nach 5 Minuten*

*Wenn die Batteriekapazität unter 90% ist.*

*Szenario: Stromausfall.*

*Der Server bekommt eine Nachricht in der bestätigt wird, dass das Betriebssystem in 10 Minuten heruntergefahren wird da die Eingangsspannung verloren wurde. Innerhalb dieser 10 Minuten sinkt die Batteriekapazität unter 90%, somit fährt der Server sofort runter ohne, dass die 10 Minuten verstreichen können.*

Im letzten Reiter kann ein geplantes Abschalten konfiguriert werden.

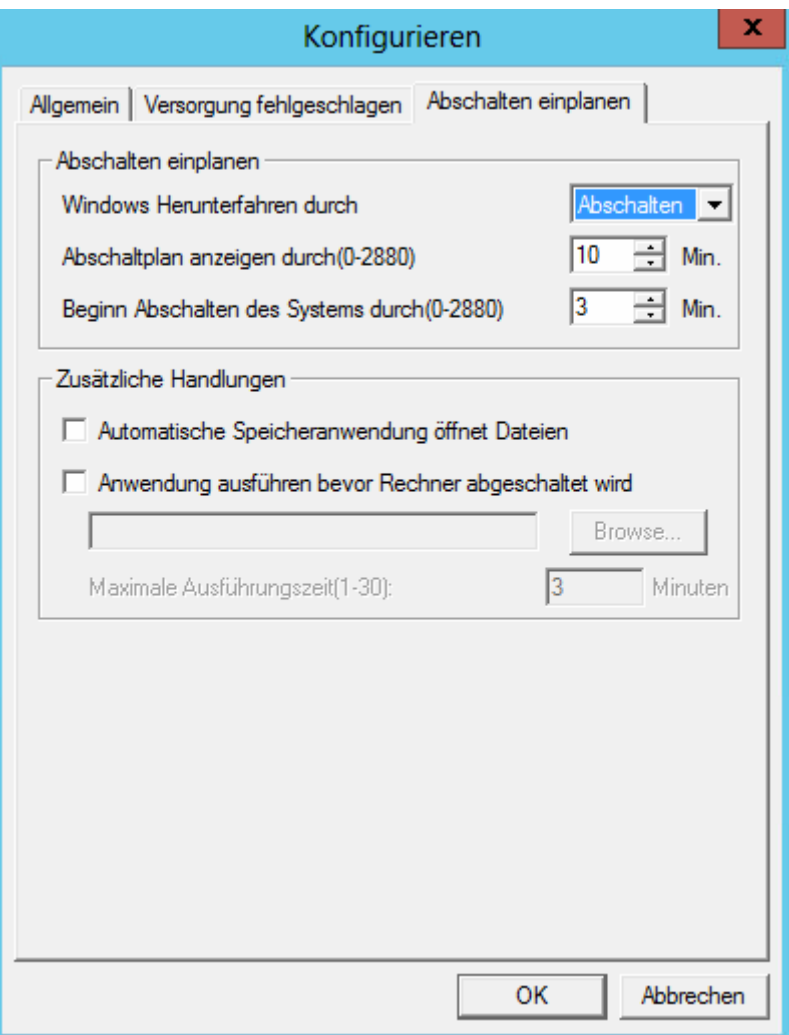

.

### **5. Test**

In unserem Test habe ich die UUSV vom Stromnetz getrennt.

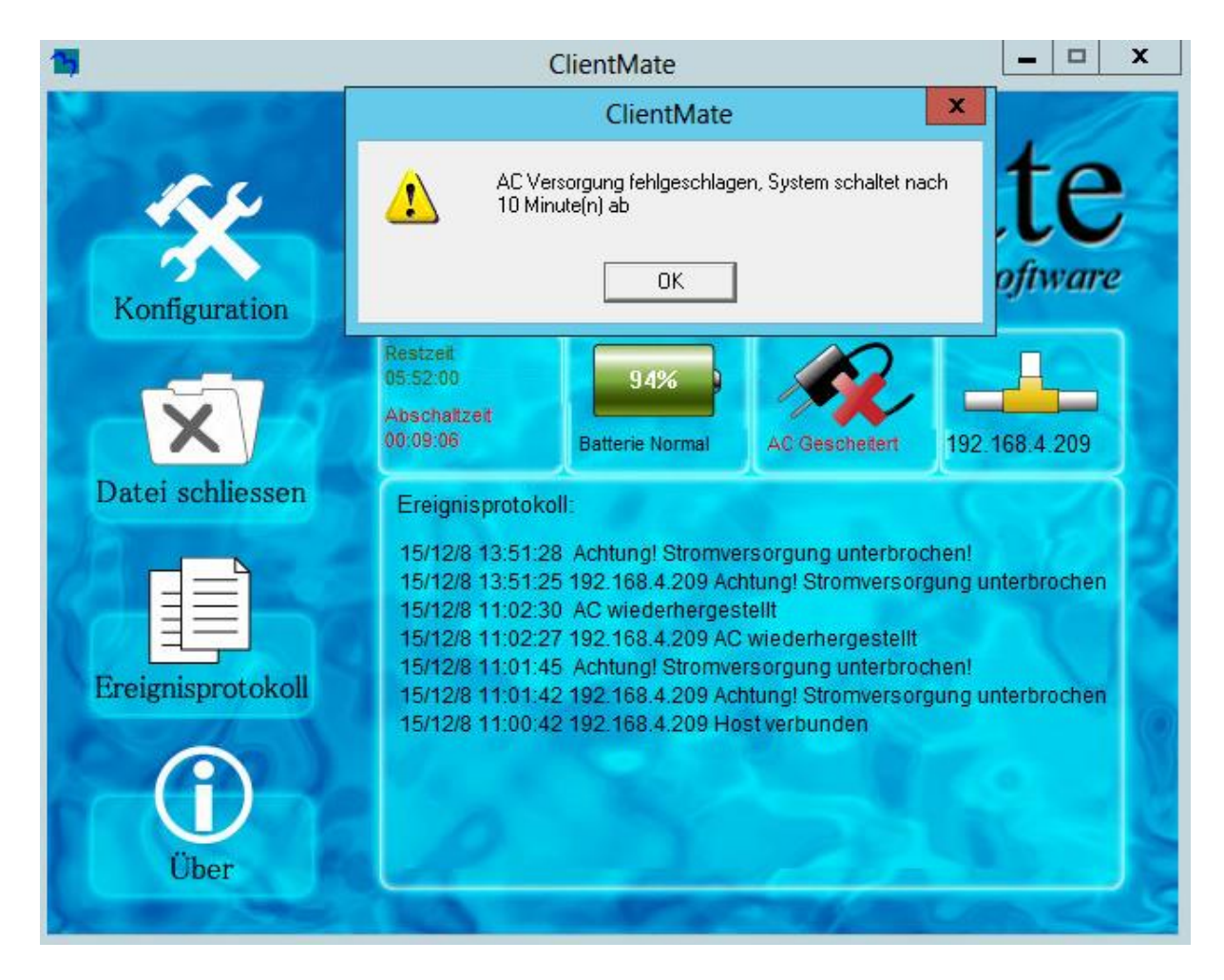

#### **ACHTUNG:**

**Heruntergefahren wird das Betriebssystem auf dem der ClientMate installiert ist selbst wenn er nicht an der Stromversorgung der USV angeschlossen ist.**